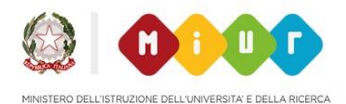

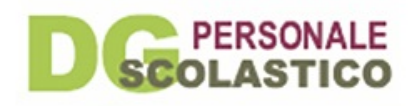

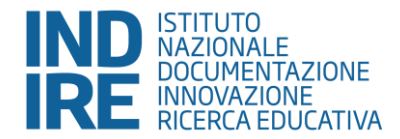

## **NeoAssunti 2015/2016**

**Indicazioni per la procedura di iscrizione**

**Versione del 15/02/2016** 

## **Indicazioni per la procedura di iscrizione**

L'ambiente per i docenti neoassunti a.s. 2015/16 è uno strumento attraverso il quale gli insegnanti vengono guidati nel loro percorso di formazione.

I docenti neoassunti impegnati nell'anno di prova e formazione dovranno iscriversi all'ambiente online attraverso la funzione **Iscriviti** che si trova nella homepage del sito Neoassunti a.s. 2015/16.

Per iscriversi è necessario, dopo aver accettato l'informativa, inserire il **codice fiscale** e il **codice meccanografico della scuola** in cui si sta svolgendo l'anno di prova.

Nel caso in cui il codice fiscale inserito risulti corretto ma il nominativo del docente non fosse ancora presente nell'anagrafica del MIUR, è necessario procedere con l'**inserimento manuale dei dati anagrafici**.

**Solo in caso di iscrizione manuale**, la scuola riceverà una e-mail in automatico in cui si chiede la conferma dei dati inseriti dal docente. La scuola dovrà quindi provvedere a confermare i dati inseriti.

Se i dati inseriti sono errati o se non è avvenuta conferma dell'iscrizione da parte della scuola, sarà necessario ripetere la procedura di iscrizione - tramite il pulsante **Iscriviti** - correggendo o confermando i dati già inseriti. La scuola dovrà poi procedere ad una ulteriore conferma.

A iscrizione effettuata, il docente riceverà tramite e-mail, entro le 24 ore successive, un messaggio di riepilogo e conferma contenente:

- **NOME UTENTE**: generalmente composto secondo la regola COGNOME.NOME;
- un link utile ad impostare la **PASSWORD** (che deve essere di almeno 8 caratteri alfa numerici).

La e-mail, con il relativo link per impostare la PASSWORD, ha validità di 3 giorni, oltre i quali il docente dovrà ripetere la procedura di iscrizione.

Le credenziali inviate consentiranno di accedere all'ambiente tramite il pulsante **Accedi**, disponibile nella homepage del sito.

Nel caso di password smarrita è possibile avviare il recupero tramite la funzione **Recupera credenziali** che trovi sotto il tasto **Login**, nella homepage del sito Neoassunti a.s. 2015/16.